## Vendor Import Setup

Last Modified on 03/31/2022 3:35 pm EDT

**Setup Path:** Setup > Imports > Vendor Imports

**Import Path:** Records > Vendors > New > Import

Vendors can be imported to SGA from a list when a large number of new vendors needs to be added.

**Name**: The name that will be displayed as the name of the import.

## **General**

Connector type: See import connections for help with setting up a connection to a file to import.

Connection string: See import connections for help with setting up a connection to a file to import.

Reference columns by: See import connections.

Use schema: In certain situations, the import setup may require a way to name the individual items being imported and/or the type of information (text, decimal, etc.) contained in each column.

Command text: When the Connection string is defined, the Commend text will be defaulted to select all items from the external file. The Command text can be modified when there are situations that require the information from the file to be manipulated in some way in order to obtain certain results. An example of this would be when multiple columns from the external file need to be combined into one item to be used as a transaction comment. Another example would be if the information from the external file needs to be sorted or subtotaled in order to create a batch with fewer, or more meaningful, transactions. For additional information on this feature, please contact SGA support.

## **Setup**

Primary Address ID: Enter the name of the default address ID to be assigned to the imported addresses.

Vendor Type: Select the default type to be assigned to the imported addresses.

## **Columns**

From Column: Add lines for each external column you wish to import. "From Column" is the column name or number on the external file; see "Reference columns by" above.

To Column: Click on the drop down arrow to select the SGA item that matches what is listed in the From Column. The available columns are:

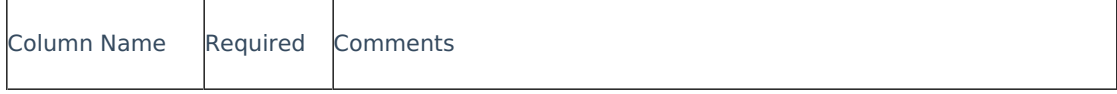

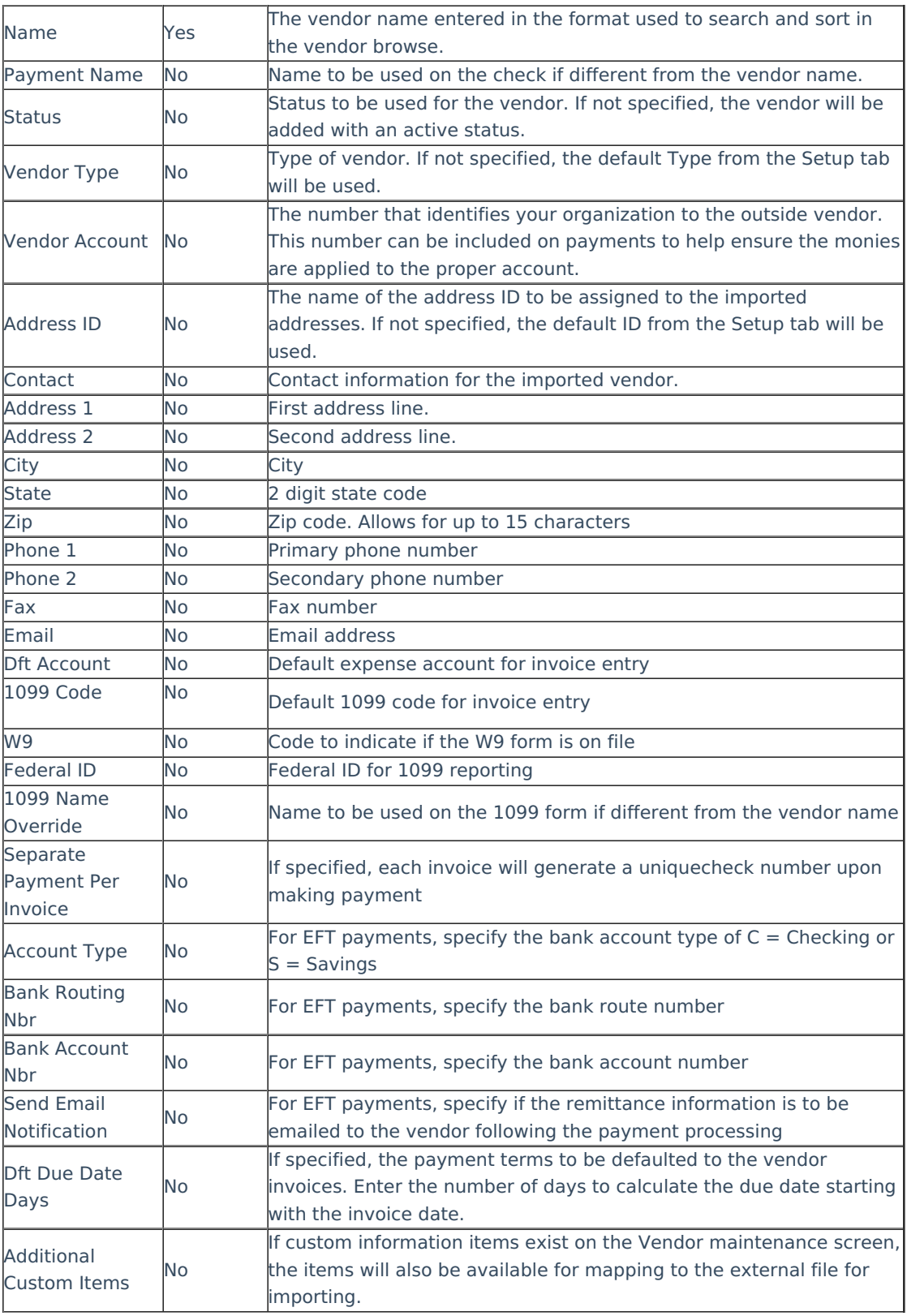